## **NU FREE eBook**

# LEARNING slick

Free unaffiliated eBook created from **Stack Overflow contributors.** 

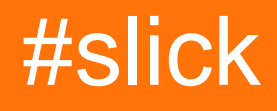

### **Table of Contents**

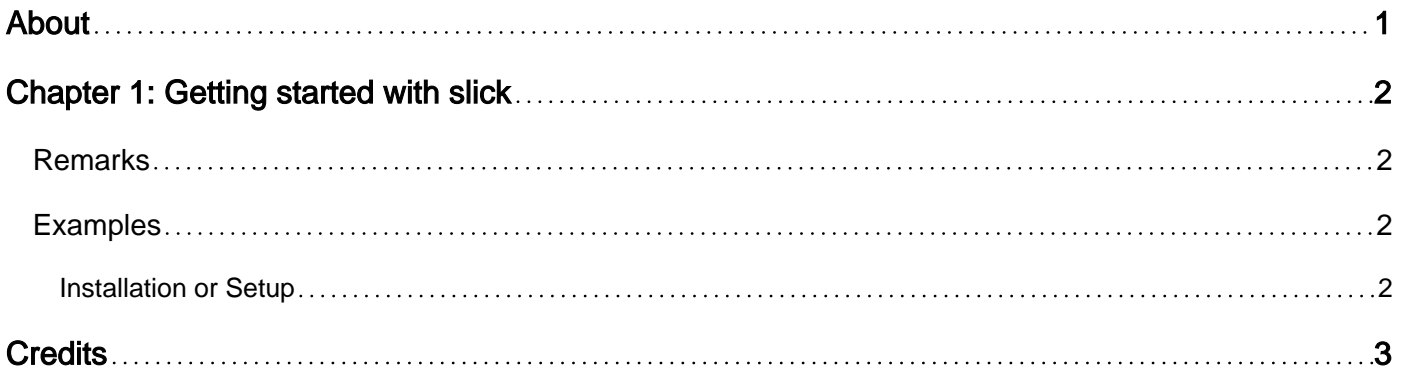

<span id="page-2-0"></span>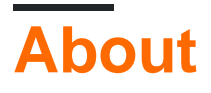

You can share this PDF with anyone you feel could benefit from it, downloaded the latest version from: [slick](http://riptutorial.com/ebook/slick)

It is an unofficial and free slick ebook created for educational purposes. All the content is extracted from [Stack Overflow Documentation](https://archive.org/details/documentation-dump.7z), which is written by many hardworking individuals at Stack Overflow. It is neither affiliated with Stack Overflow nor official slick.

The content is released under Creative Commons BY-SA, and the list of contributors to each chapter are provided in the credits section at the end of this book. Images may be copyright of their respective owners unless otherwise specified. All trademarks and registered trademarks are the property of their respective company owners.

Use the content presented in this book at your own risk; it is not guaranteed to be correct nor accurate, please send your feedback and corrections to [info@zzzprojects.com](mailto:info@zzzprojects.com)

## <span id="page-3-0"></span>**Chapter 1: Getting started with slick**

#### <span id="page-3-1"></span>**Remarks**

This section provides an overview of what slick is, and why a developer might want to use it.

It should also mention any large subjects within slick, and link out to the related topics. Since the Documentation for slick is new, you may need to create initial versions of those related topics.

#### <span id="page-3-2"></span>**Examples**

<span id="page-3-3"></span>**Installation or Setup**

Detailed instructions on getting slick set up or installed.

```
http://kenwheeler.github.io/slick/
```
Slick Slider is easy to use and to customise. It provides good amount of customisation options including responsive options based on breakpoints.

To get started with slick, it is not that difficult. Just download the js and css files from their website, create your html code and fire the plugin using single line of jQuery as shown below:

HTML:

```
<div class="your-class">
  <div>your content</div>
  <div>your content</div>
  <div>your content</div>
\langlediv>
```
jQuery:

```
$('.single-item').slick();
```
This will start the slick slider. You can then customise the options for the look that you want to achive.

Read Getting started with slick online: [https://riptutorial.com/slick/topic/7508/getting-started-with](https://riptutorial.com/slick/topic/7508/getting-started-with-slick)[slick](https://riptutorial.com/slick/topic/7508/getting-started-with-slick)

## <span id="page-4-0"></span>**Credits**

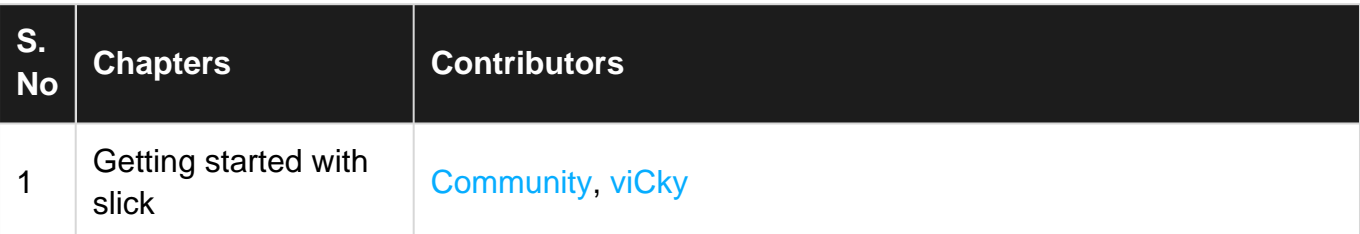